## **Tutorial rápido; crear un mapa desde cero para OruxMaps**

## **NECESITAS: Mobile Atlas Creator para OruxMaps ORUXMAPS 1.5.0 Ó SUPERIOR**

1.-Descárgate el programa Mobile atlas creator compatible con OruxMaps (versión 1.8 alpha 2 ó superior):

[http://sourceforge.net/projects/trekbuddyatlasc/files/](http://oruxmaps.x10hosting.com/MobileAtlasCreator1.7OruxMapsedition.zip)

2.-Descomprime donde quieras el zip que te has descargado EN TU PC DE SOBREMESA.

3.-Entra en la carpeta recién descomprimida, y ejecuta:

-->en windows el fichero **start.cmd**

-->en linux el fichero **start.sh** (si no lo puedes ejecutar, dale permiso de ejecución).

3a).-Incrementa al máximo el tamaño del mapa que puedes crear con la aplicación (en settings):

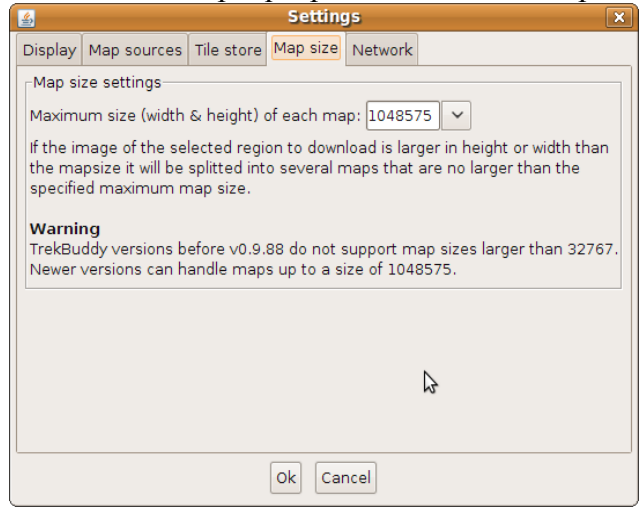

(si no lo haces, y creas un mapa de un tamaño mayor de 32.767 pixeles, OruxMaps dará error y no podrá leerlo). Esto es un mapa erróneo:

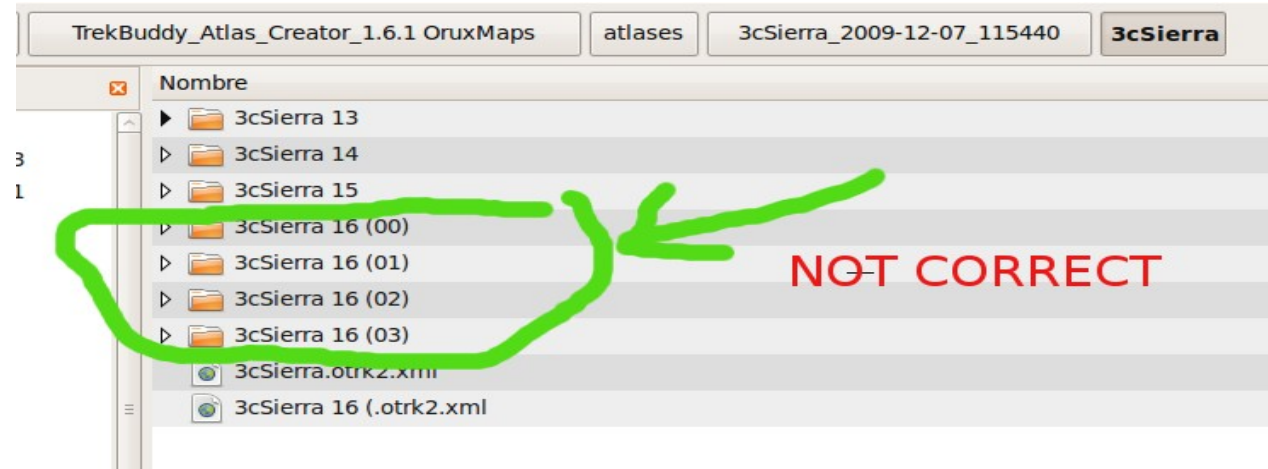

## 4.-Sigue los siguientes pasos:

## (USAR MEJOR EL FORMATO ORUXMAPS SQLITE, PARA ELLO HAY QUE COPIAR EN LA CARPETA DE MOBAC UNOS ARCHIVOS. VER README.HTM)

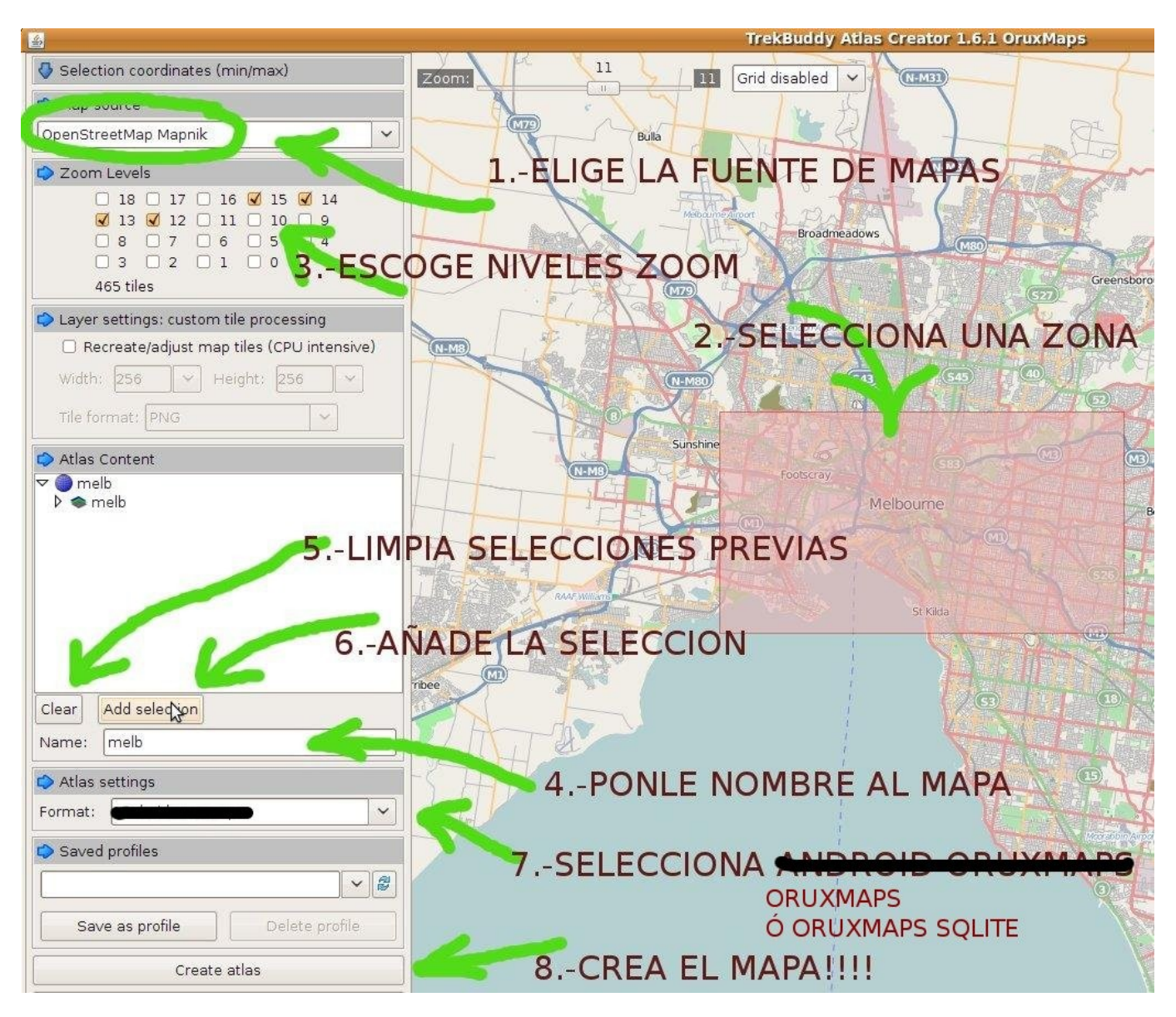

5.-Copia el/los mapa/s que acabas de crear en la carpeta de OruxMaps de tu móvil (oruxmaps/mapfiles/ por defecto).

IMPORTANTE-->COPIA SÓLO EL MAPA, NO LA PRIMERA CARPETA QUE LO CONTIENE:

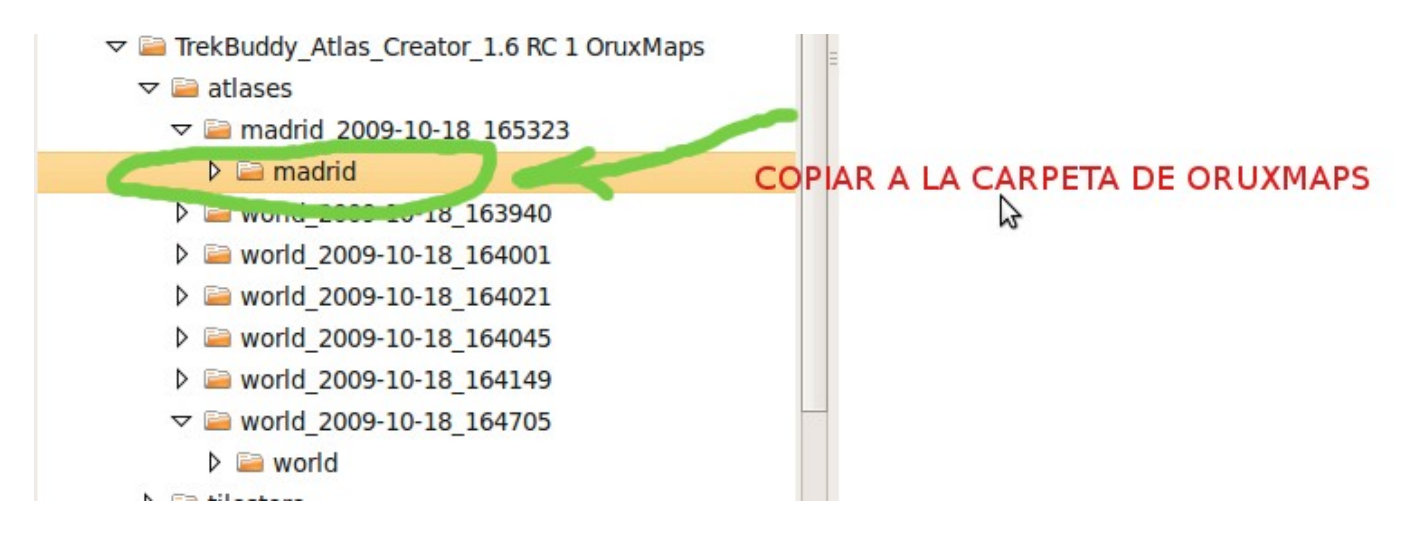

6.-Ábrelo como otro cualquier mapa. Los botones de zoom harán pasar de una capa a otra.

Dudas (seguro que son muchas) en el foro de la aplicación

[http://oruxmaps.foroactivo.net](http://oruxmaps.foroactivo.net/)